# **MANUEL D'UTILISATION SMARTWATCH POUR ENFANTS AB0061 - Q72**

**1. Présentation générale:**

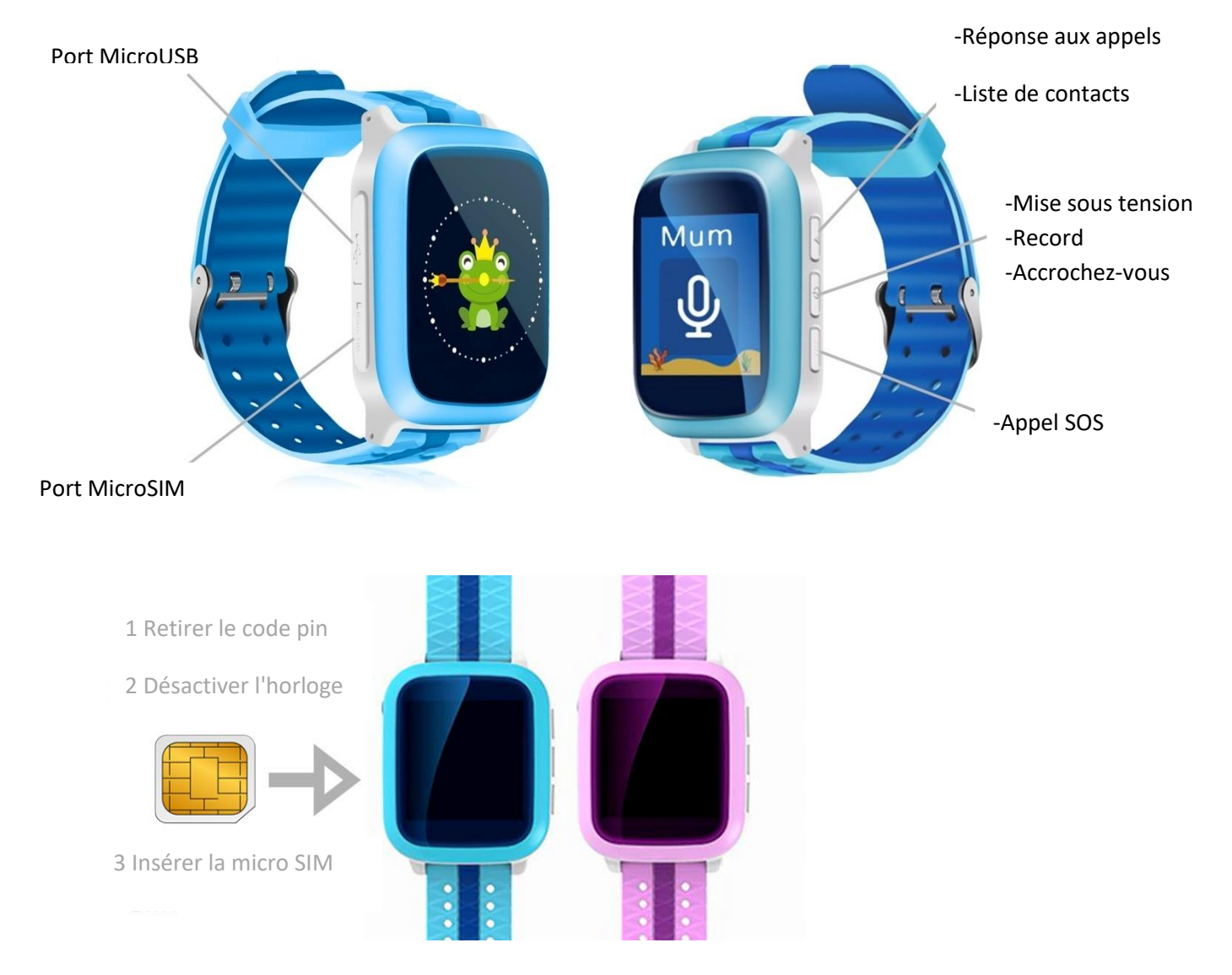

## **2. Avant la première utilisation:**

- Les fonctions peuvent changer en fonction des futures mises à jour du logiciel.
- Chargez la batterie pendant au moins deux heures avant la première utilisation.
- Allumez l'appareil : appuyez sur le bouton d'alimentation et maintenez-le enfoncé pendant quelques secondes.
- Une carte SIM doit être insérée pour pouvoir utiliser les fonctions de la montre.
- Attention : la carte SIM ne doit pas comporter de code PIN et la smartwatch doit être éteinte lorsque vous insérez la carte.
- Nous ne pouvons pas être tenus responsables d'éventuelles défaillances dues à une configuration incorrecte de la carte SIM. En cas de doute, veuillez contacter votre opérateur téléphonique pour configurer la carte SIM**.**

# **3. Telechargement et connexion du logiciel de synchronisation:**

1. Scannez le code QR en dessous de ce point. Téléchargez l'application SeTracker pour Android ou iOS (en fonction de votre appareil). Inscrivez-vous avec une adresse électronique et un mot de passe et connectez-vous à l'application. Il est préférable de rechercher l'application

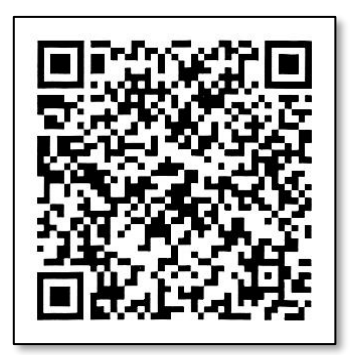

directement dans le Play Store ou l'App Store, car le QR peut vous diriger vers l'application dans une autre langue..

- 2. Insérez une carte SIM dans la smartwatch avant de l'allumer, sinon vous ne pourrez pas la coupler. **Vous devez désactiver le code PIN de votre carte SIM et votre carte SIM doit disposer d'une connexion Internet/de données mobiles.**
- 3. Si la carte est correctement configurée et prête à fonctionner avec la montre, vous verrez plusieurs icônes sur l'écran de la smartwatch comme dans l'image suivante:

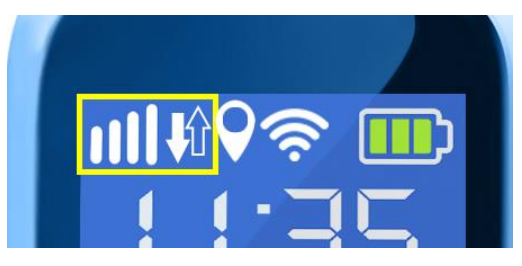

#### **Dans ce cas, passez au point 5.**

Si cela ne fonctionne pas, éteignez la smartwatch, retirez la carte SIM et insérez-la dans un téléphone, pour voir les paramètres APN. Les données dont vous avez besoin sont :

**APN Nom de l'utilisateur Mot de pase**

-Sur Android, l'APN est en place : Paramètres > Autres réseaux > Réseaux mobiles > Noms de points d'accès (ou APN). -Sur iOS, l'APN est activé : Paramètres > Données mobiles > Options > Réseau de données mobiles.

Le mot de passe n'est pas visible dans les paramètres, le mot de passe est généralement le même que le nom d'utilisateur. En cas de doute, veuillez contacter votre opérateur téléphonique, qui sera en mesure de vous fournir les informations nécessaires.

4.Une fois que vous avez les données, vous devez envoyer un SMS depuis n'importe quel autre téléphone mobile, au format suivant, au numéro de téléphone à utiliser dans la smartwatch :

#### **pw,123456,apn,aaa,bbb,ccc#**

Les champs à saisir sont ceux mentionnés au point précédent: aaa : APN bbb : Nom d'utilisateur ccc : Mot de pase

Tout doit être sans espace, comme dans l'exemple suivant:

## **pw,123456,apn,orangeworld,orange,orange#**

Vous recevrez un SMS au format suivant:

## **apn:aaa;user:bbb;passwork:ccc;userdata:**

Si toutes les données ont été envoyées avec succès, votre carte devrait maintenant être prête à fonctionner avec votre smartwatch GPS.

- 4. Dans l'application, tapez sur l'icône d'une personne avec le texte "mon" (à côté de l'icône Accueil) et tapez sur "Liste des appareils". Tapez sur "Ajouter un appareil". Derrière la smartwatch, vous trouverez un autocollant avec un code QR qui sera utilisé pour relier la smartwatch au téléphone. Une fois scanné, l'application le reconnaîtra. Saisissez le surnom que vous souhaitez donner à votre smartwatch et appuyez sur OK. Vérifiez dans la liste que votre smartwatch est activée et dans la section "Actuel" vous verrez.
- 5. Votre smartwatch est maintenant appariée et vous pouvez commencer à utiliser ses fonctions.

#### **4. Changement de langue:**

La modification de la langue de la smartwatch se fait à partir de l'application. Par conséquent, si la montre est dans une langue que vous ne souhaitez pas, ouvrez l'application, allez dans "Paramètres" et "Langue et fuseau horaire". Sélectionnez les deux et appuyez sur Ok. La smartwatch bascule automatiquement.

#### **5. Fonctions:**

Les fonctions auxquelles on peut accéder à partir de la smartwatch sont les suivantes:

• **Parler :** vous pouvez envoyer des messages vocaux à l'application. Pour ce faire, appuyez sur le bouton "Enregistrer" et maintenez-le enfoncé, puis enregistrez le message. Une fois terminé, relâchez le bouton et le message sera envoyé automatiquement.

- **Annuaire téléphonique**: en appuyant sur le bouton "Liste de contacts", vous pouvez accéder aux numéros de téléphone précédemment enregistrés dans l'application et appeler n'importe lequel d'entre eux.
- **SOS:** En appuyant sur le bouton SOS pendant quelques secondes, vous appellerez le ou les contacts choisis dans l'application comme numéro d'urgence (jusqu'à 3 numéros différents). Chaque numéro sera appelé consécutivement jusqu'à ce que l'un d'entre eux réponde à l'appel.
- **Se faire des amis:** relie la smartwatch aux smartwatches d'autres personnes lorsqu'elles sont à proximité..

De nombreuses autres fonctions sont accessibles à partir de l'application Smartphone.:

- **Interphone:** vous pouvez envoyer des messages écrits et vocaux de l'application à la smartwatch.
- **Carte:** vous pourrez voir, en temps réel, la localisation GPS de la montre.
- **histoire:** vous pourrez voir le parcours de la smartwatch aux dates et heures que vous aurez choisies. Vous pourrez voir la piste complète et la lecture de la piste.
- **Agenda:** mémorise les numéros de téléphone à appeler.
- **Arrêt à distance:** vous pourrez éteindre l'horloge à distance à partir de cette section
- **Panneau d'affichage électronique:** vous pouvez définir une zone de sécurité de 200 à 2000 m de sorte que, lorsque vous quittez cette zone, la montre vous alerte.
- **Avertissement de batterie faible:** Lorsque la batterie de la montre est faible, vous recevez un avertissement sur votre téléphone portable.
- **Alarme:** vous pouvez programmer jusqu'à trois alarmes qui sonnent sur la smartwatch.
- **Récompenses:** vous pouvez envoyer ou retirer de petites récompenses en forme de cœur à la smartwatch pour les bons ou mauvais comportements.

## **6. Dépannage des problèmes courants:**

- Impossible d'allumer: la batterie est peut-être trop faible, essayez de la recharger.
- Arrêt automatique : la batterie est faible ; mettez-la en charge.
- Temps d'utilisation trop court : la batterie n'est pas correctement chargée
- Si la montre ne se connecte pas, vérifiez si vous avez inséré la carte SIM correctement. Assurez-vous que le code PIN de la carte SIM est désactivé (vous pouvez le faire sur un téléphone ou vérifier auprès de votre opérateur téléphonique).

## **7. Avis:**

• Utilisez les accessoires sur votre montre et votre smartphone.